Installing this plugin will allow you enter the code in either preview or HTML, view the actual widget in preview and bypass the SCRIPT remove bug of scheduled posts in Wordpress 3.5

## **Go to your plugins menu in the Wordpress dashboard**

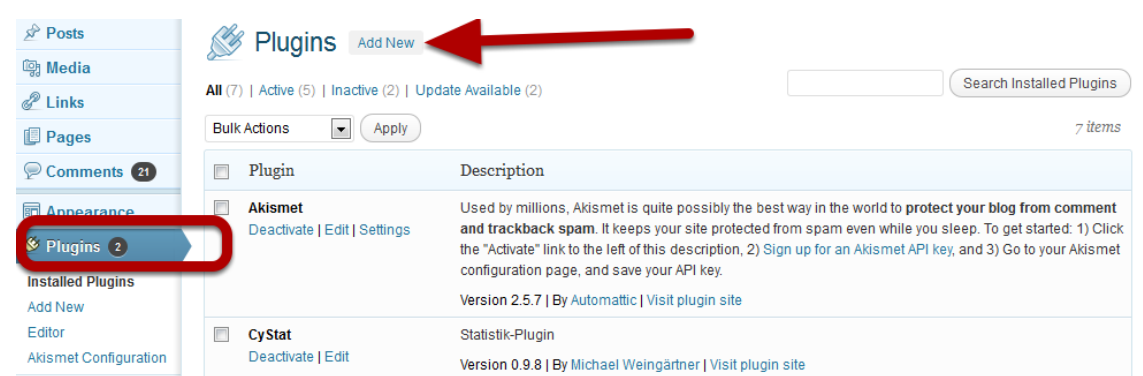

Click add new to add the plugin.

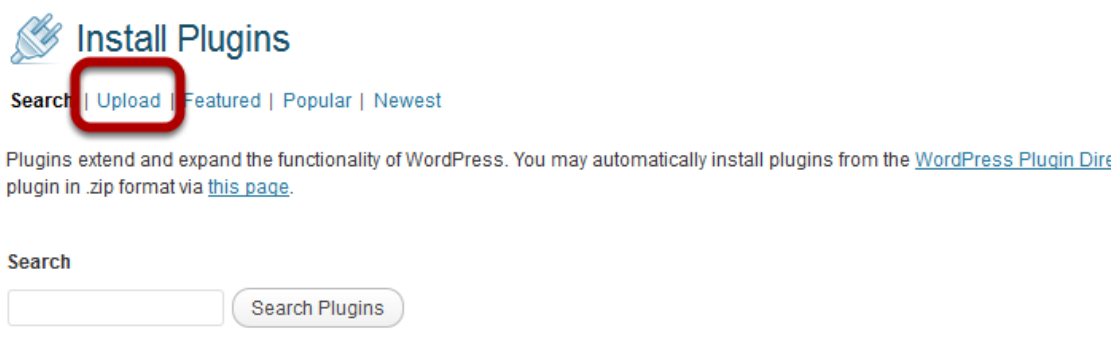

 $\sqrt{2}$ 

**Popular tags** 

Click on upload and locate the file InLinkz\_scripter.zip (it should be attached to the email)

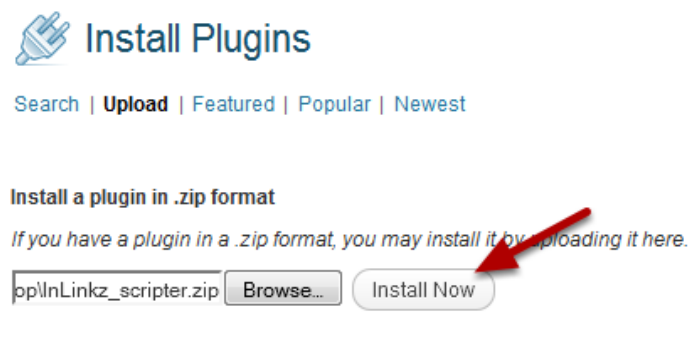

Click install now

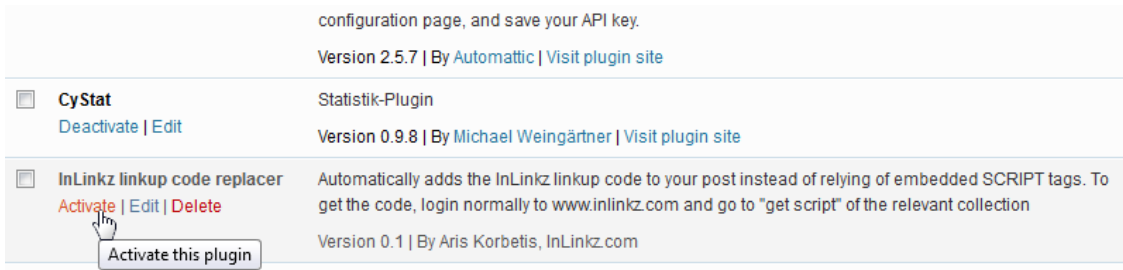

Activate the plugin and you are all set from here.

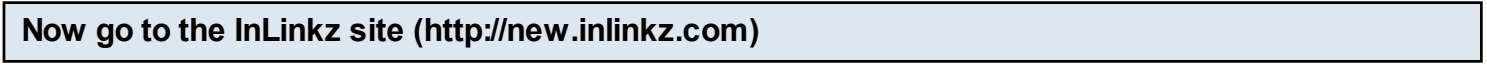

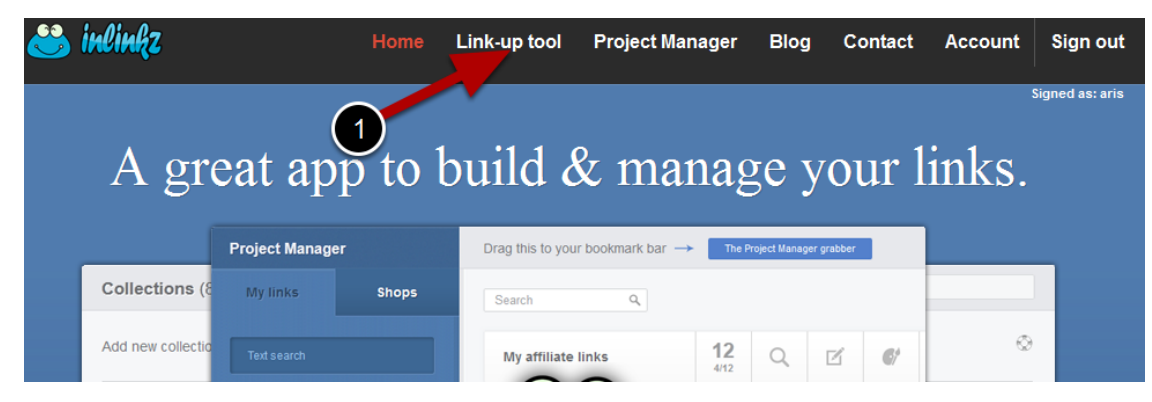

Remember that you need to go to the new inlinkz site then sign in and go to the "Linkup tool"

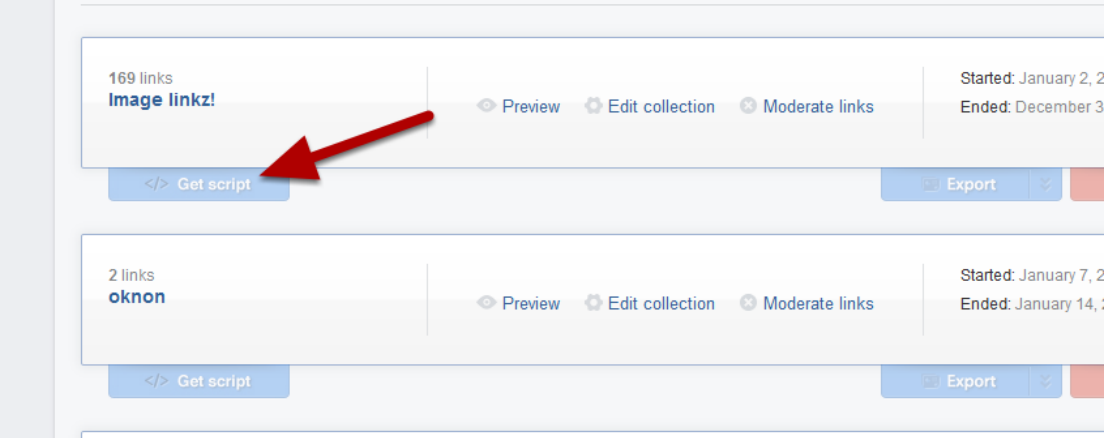

locate the collection and click on the "Get script" tag

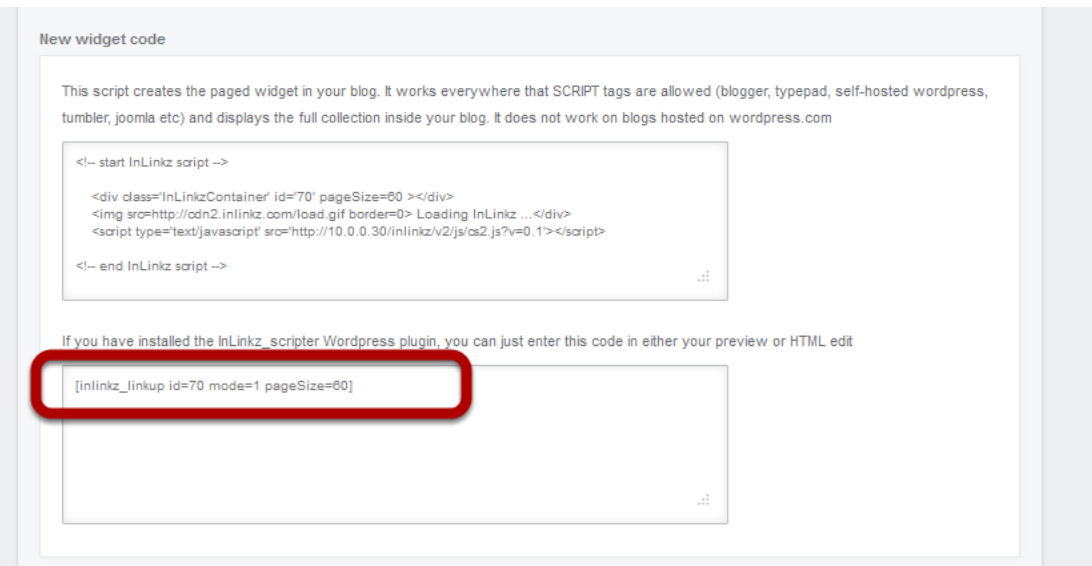

Get the small code that mentions it is for the **InLinkz\_scripter** plugin

Please note that there are two InLinkz scripter codes. The first is for the new dynamic widget (which will be the default in the new InLinkz design) and the second (not shown in picture) is for the older widget that is currently the default.

Just paste it wherever you need it on your Wordpress editor (does not matter if it is on preview or HTML mode) And PREVIEW!!!

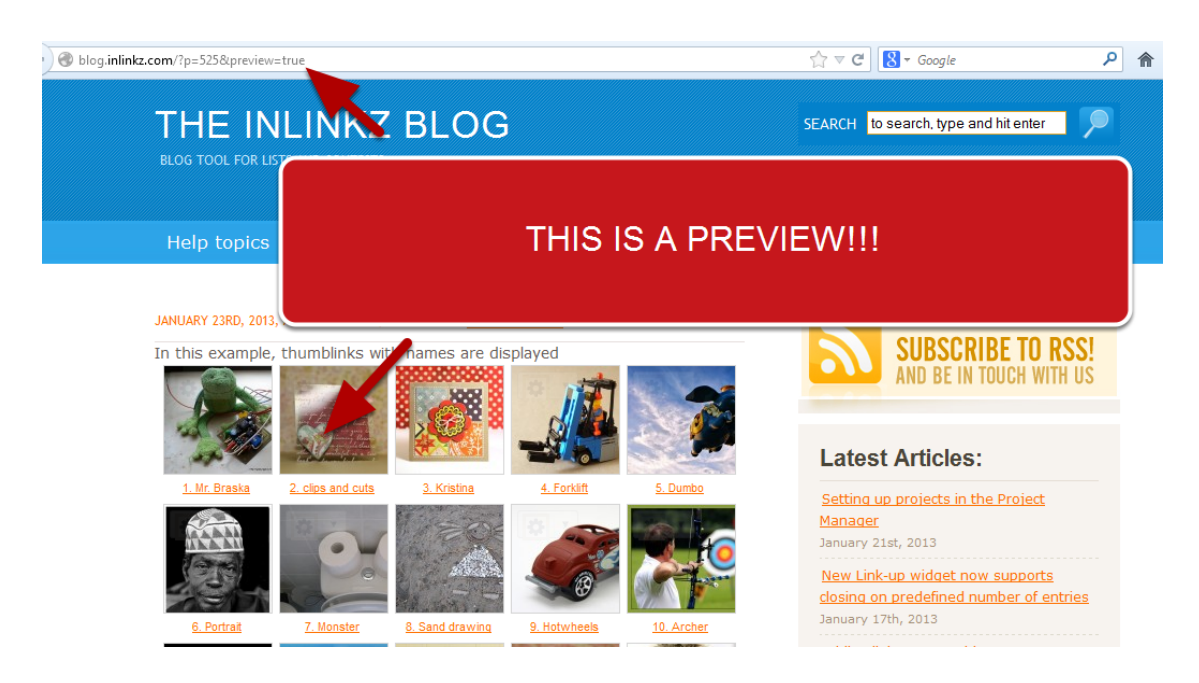

The code is not removed on scheduled posts either.